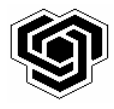

## **Технически университет – София Факултет по електронна техника и технологии**

Студент: . . . . . . . . . . . . . . . . . . . . . . . . . . . . . . . . . . . . . . . . . . . . . . . . . . . . . . . . . . . . . .

Стопански Факултет II курс

Дисциплина: ЕЛЕКТРОНИКА Преподавател: . . . . . . . . .

## **ДЕШИФРАТОРИ И БРОЯЧИ**

## **Задачи за изпълнение:**

1. Да се кодират в двоично-десетичен код (BCD) числата от 0 до 15.

0 (BCD) =, 1 (BCD) =, 2 (BCD) =, 3 (BCD) =, 4 (BCD) =, 5 (BCD) =, 6 (BCD) =, 7 (BCD) =, 8 (BCD) =, 9 (BCD) =, A (BCD) =, B (BCD) =, C (BCD) =, D (BCD) =, E (BCD) =, F (BCD) =. Напишете ги на гърба на листа едно под друго!

2. Да се подаде захранващо напрежение към цифровата част. Да се свържат бутоните от група 1 към входа на седемсегментния дешифратор (DATA⇔IIND), да се подадат последователно различните комбинации и да се наблюдава изображението на индикатора. Нанесете съответните символи след комбинациите в точка 1.

3. Да се свържат изходите на десетичния дешифратор (група 11) към 10-те светодиода (група 12), както е показано в примера. Да се свържат бутоните от група 1 към входа на десетичния дешифратор (DATA⇔IDEC), да се подадат последователно различните комбинации и да се наблюдава кога и кой светодиод няма да свети. Нанесете резултата след комбинациите в точка 1.

4. Да се свържат изходите на брояча (група 6) към входовете на двата дешифратора, а бутоните от група 1 да се свържат към входовете за паралелно зареждане на брояча. Останалите входове на брояча да се свържат, както е показано в примера. Подгответе някоя от горните комбинации в BCD код на входовете за паралелно зареждане на брояча (ICOUNT), за да се покаже на индикатора. Информацията ще се появи в изхода на брояча, т. е. на индикатора, при подаване на нула на входa за паралелно зареждане (LOAD).

## *Забележка***: На входа за нулиране CCLR трябва да подадете нула. При единица броячът задължително остава нулиран и не възприема други команди!**

5. Да се подаде единица на входa за паралелно зареждане (LOAD). Така броячът може да възприема информация по входовете за броене напред или назад. Пробвайте да променяте съдържанието на брояча, като подавате единични импулси чрез бутона SINGLE. Импулс се получава от изхода на един RS тригер, като натиснете и отпуснете бутона.

Пробвайте да променяте съдържанието на брояча, като подавате единични импулси чрез двукратно натискане на един от бутоните на група 2. Как променя съдържанието си броячът и защо?

6. Да се свърже входът за паралелно зареждане на брояча с изход 8 на десетичния дешифратор (LOAD⇔OD8). Подгответе числото 3, в BCD код 0011, на входовете за паралелно зареждане на брояча (ICOUNT). Нулирайте брояча чрез двукратно натискане на бутона C0. Подавайте след това импулси напред или назад. Опишете в какъв ред брои броячът. Колко състояния има в този случай броячът?

Опитайте се да начертаете **блокова** схема на реализираното устройство.